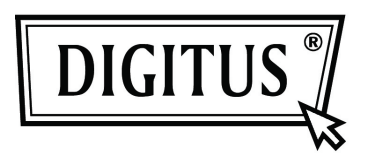

# **GIGABIT USB 2.0 ETHERNET-CONVERTER**

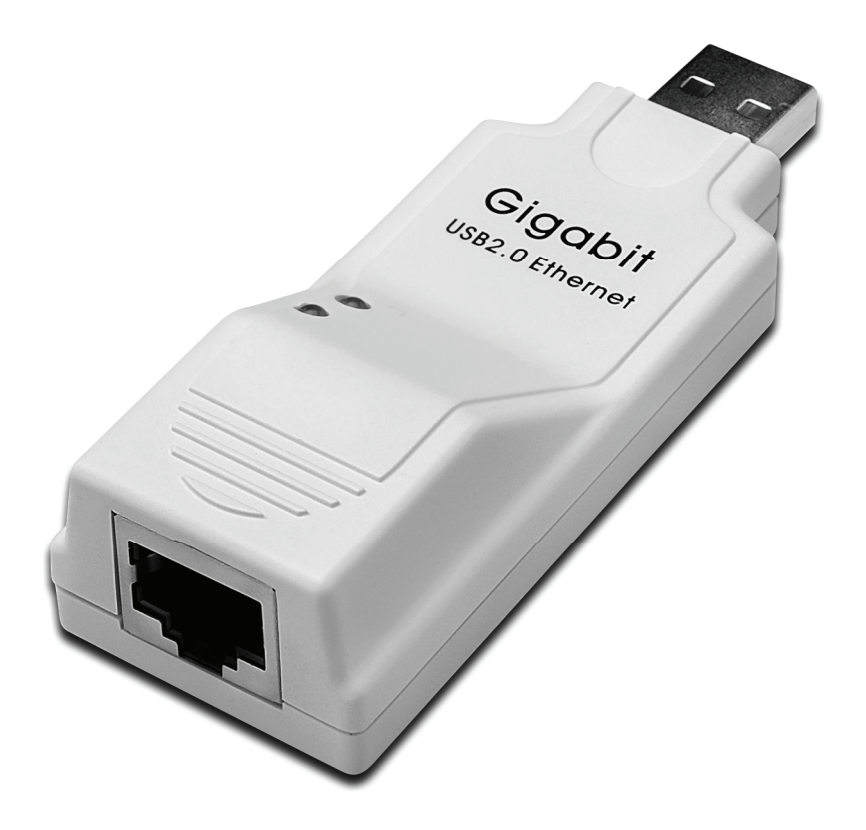

## **Gebruikshandleiding DN-10150**

### **Stuurprogramma installeren (Windows XP)**

Volg de onderstaande stappen om het Windows XP stuurprogramma van de Gigabit USB 2.0 Ethernet-converter te installeren:

- 1. Zet uw computer aan en zorg ervoor dat de USB-poort is ingeschakeld en goed werkt.
- 2. Verbind de Gigabit USB 2.0 Ethernet-converter niet met uw computer tijdens de installatie.
- 3. Dubbelklik op 'LAN7500-WDF setup.exe', dan zal het installeren starten.

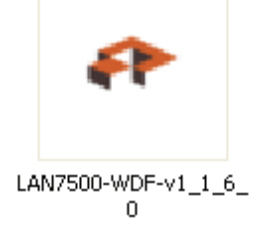

4. Het zal u het onderstaande venster tijdens de installatie tonen.

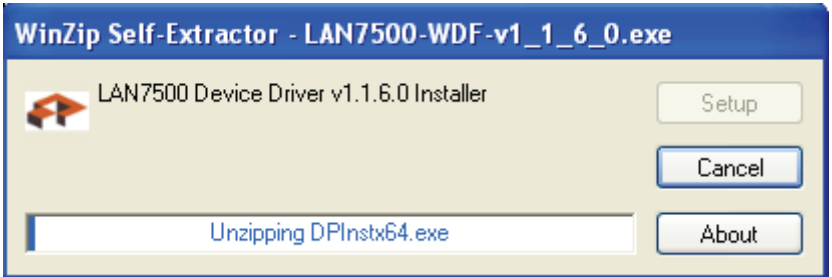

5. Klik op "Next" (volgende) om de installatie voort te zetten.

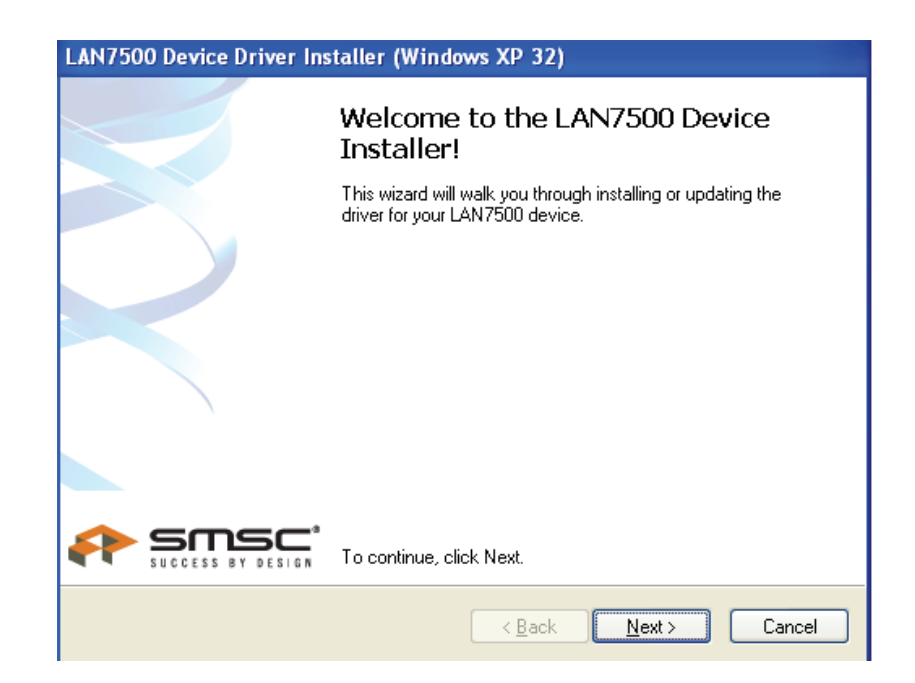

6. Klik op "I Accept" (ik accepteer) en "Next" (volgende) om de installatie voort te zetten. Raadpleeg het onderstaande frame:

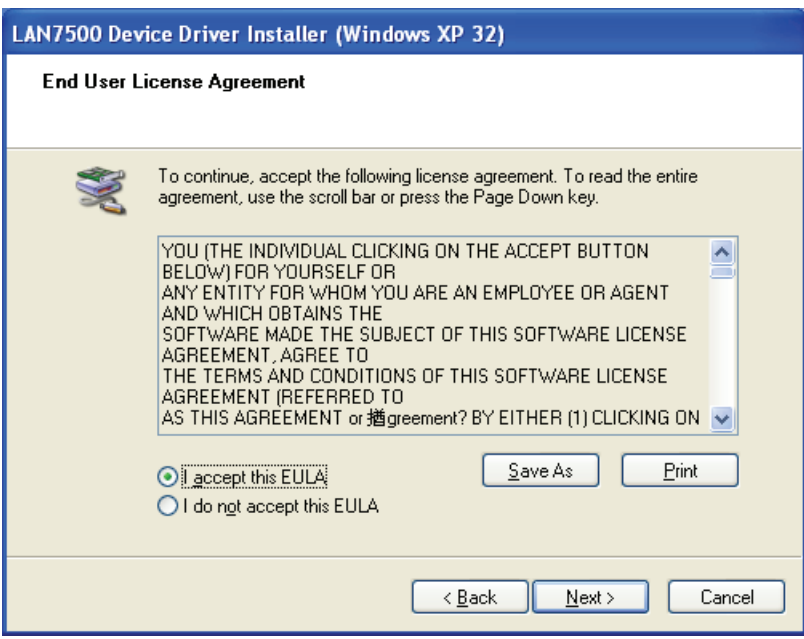

7. Klik op "Finish" (voltooien).

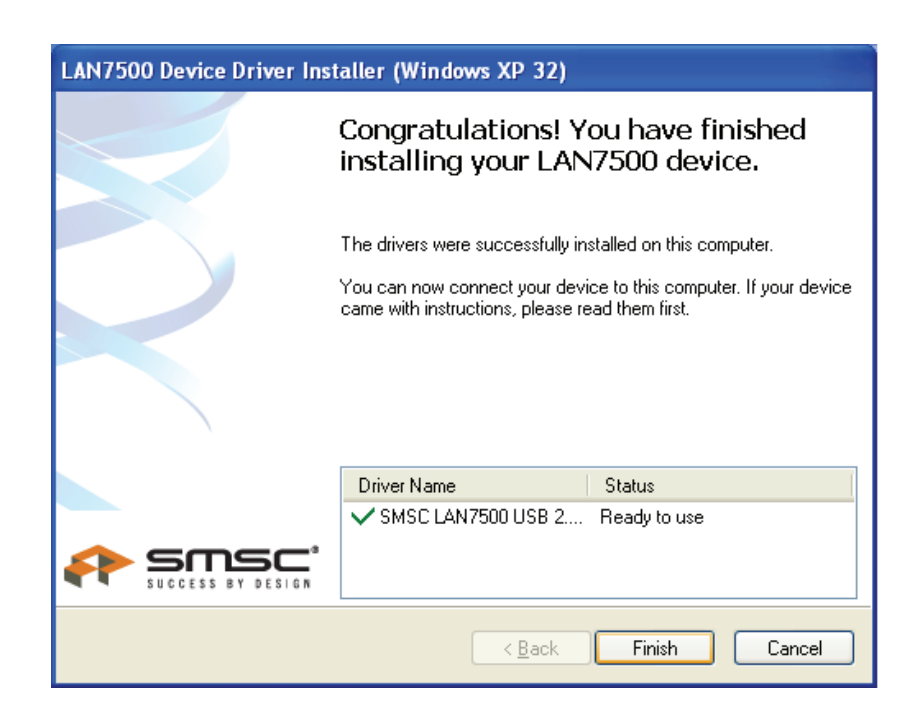

8. Sluit na de installatie de Gigabit USB 2.0 Ethernet aan op de USB-poort, het systeem zal het detecteren. Raadpleeg het onderstaande frame:

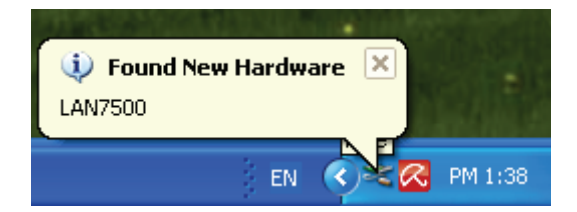

9. Als het de onderstaande melding toont, betekent dit dat de installatie is geslaagd

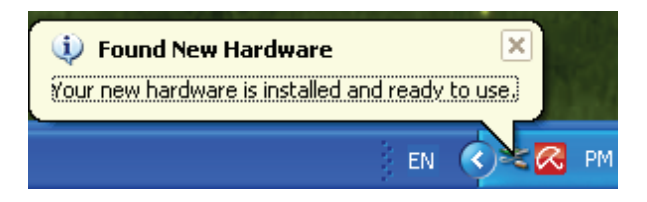

10. Controleer de "Device Manager" (apparaatbeheer): U kunt de "LAN 7500 USB2.0 to Ethernet 10/100/1000 Adapter" vinden

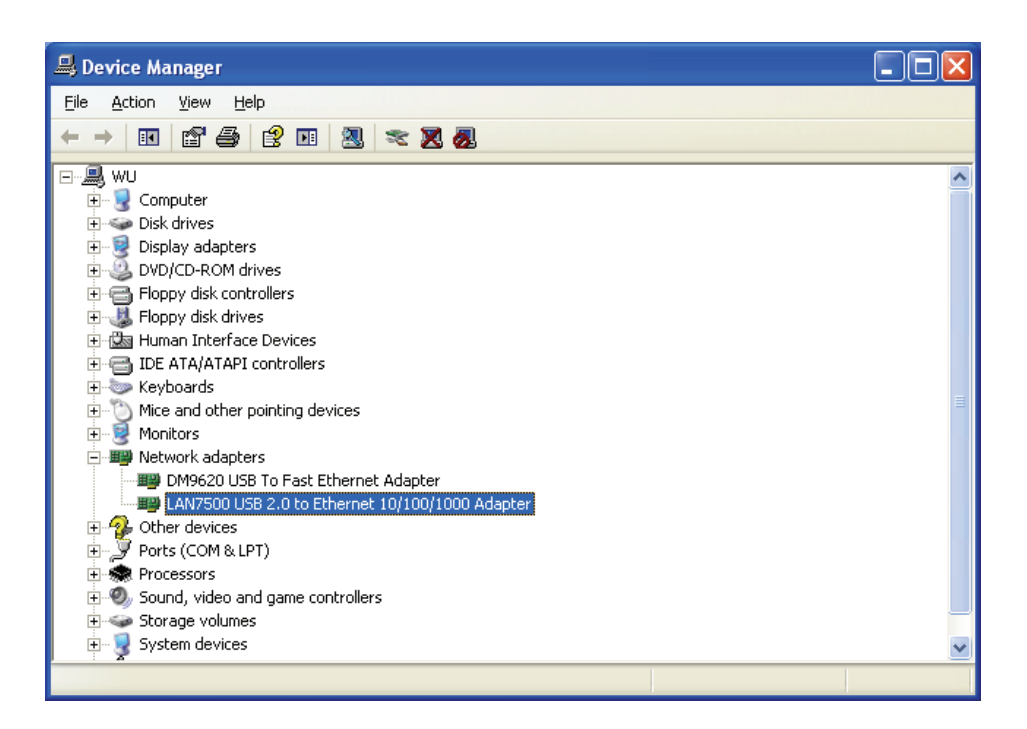

### **Stuurprogramma installeren (Windows 7)**

Volg de onderstaande stappen om het Windows 7 stuurprogramma van de Gigabit USB 2.0 Ethernet-converter te installeren:

- 1. Zet uw computer aan en zorg ervoor dat de USB-poort is ingeschakeld en goed werkt.
- 2. Verbind de Gigabit USB 2.0 Ethernet-converter niet met uw computer tijdens de installatie.
- 3. Dubbelklik op 'LAN7500-WDF setup.exe', dan zal het installeren starten.

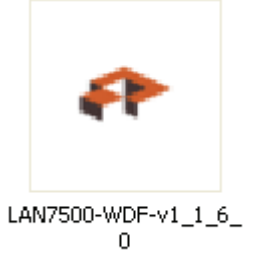

4. Klik op "Next" (volgende) om de installatie voort te zetten.

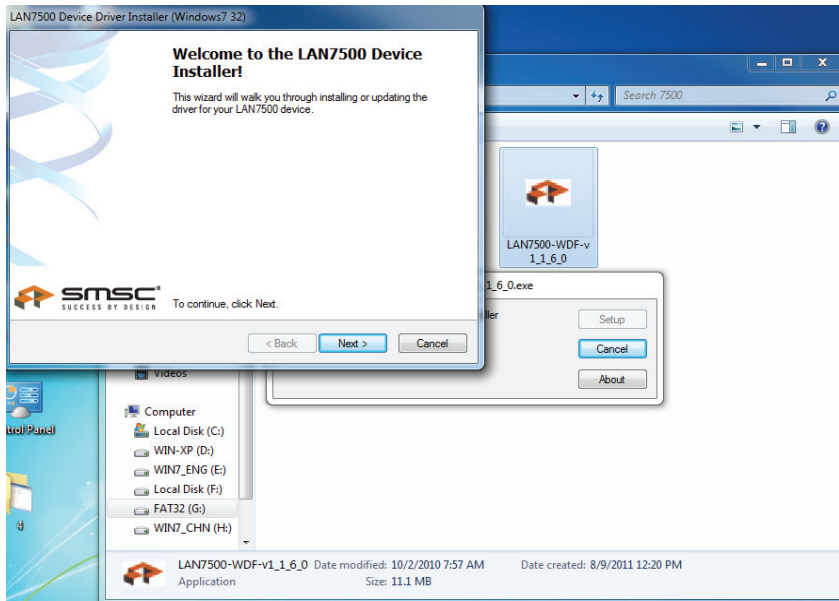

5. Klik op "I Accept" (ik accepteer) en "Next" (volgende) om de installatie voort te zetten. Raadpleeg het onderstaande frame:

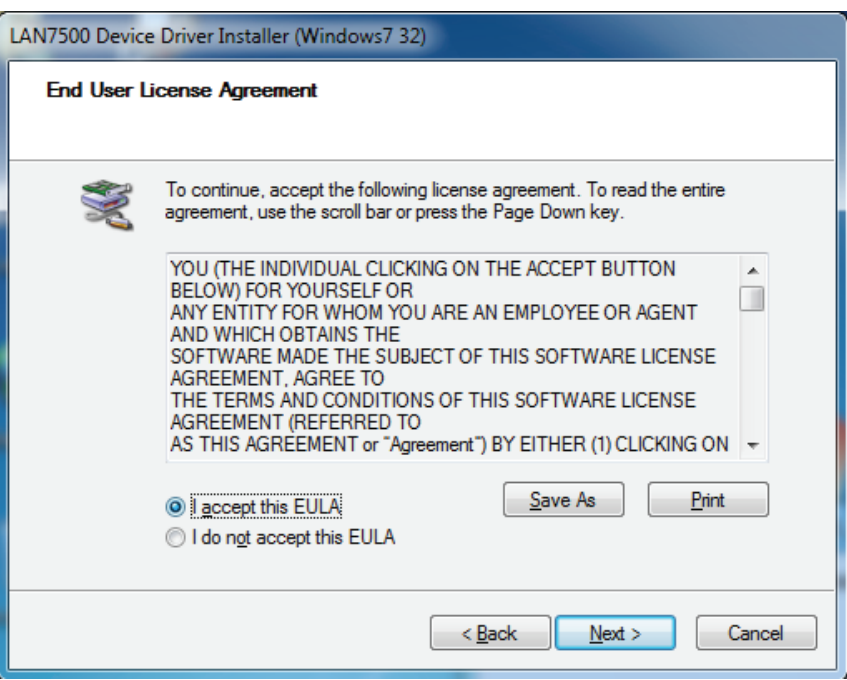

6. Het zal u het onderstaande venster tijdens de installatie tonen.

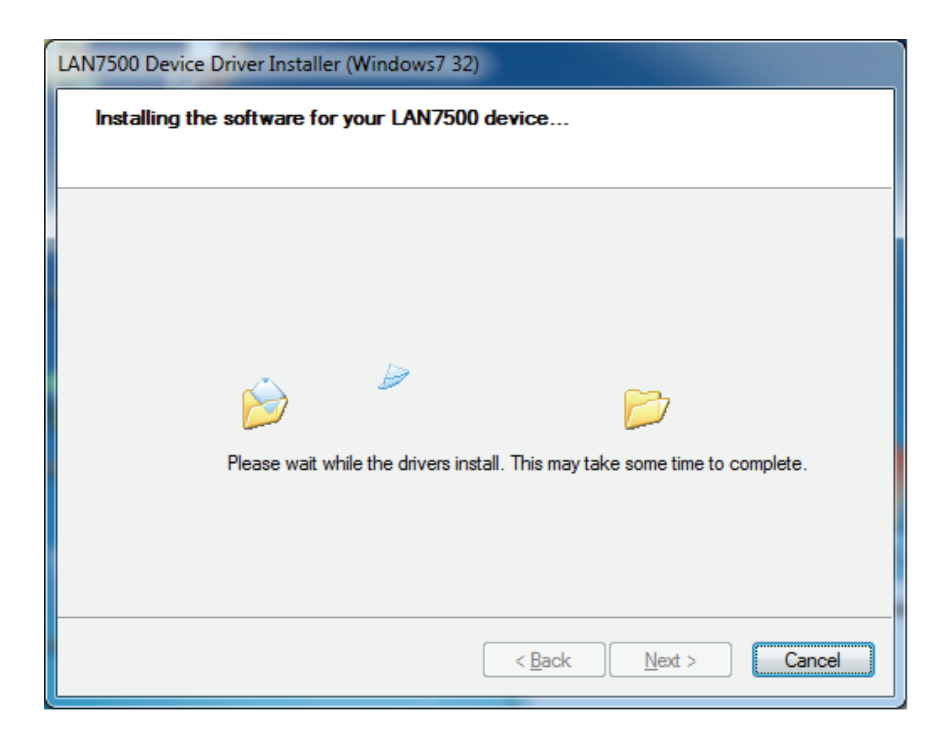

#### 7. Klik op "Finish" (voltooien)

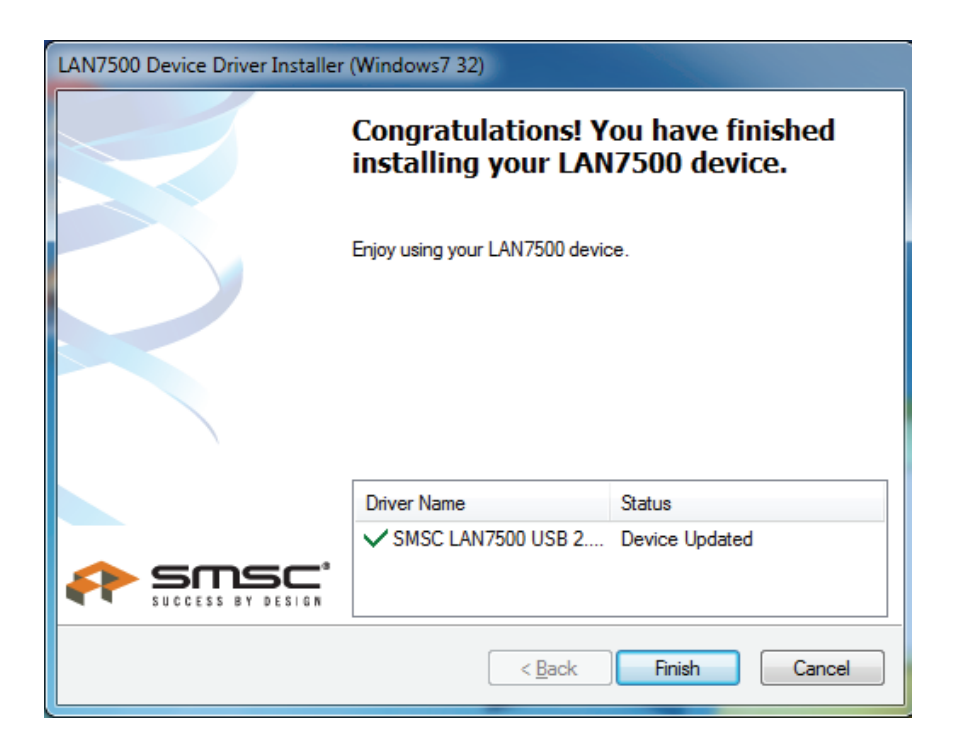

- 8. Sluit na de installatie de Gigabit USB 2.0 Ethernet aan op de USB-poort, het systeem zal het detecteren.
- 9. Controleer de "Device Manager" (apparaatbeheer)". U kunt de "LAN 7500 USB2.0 to Ethernet 10/100/1000 Adapter" vinden.

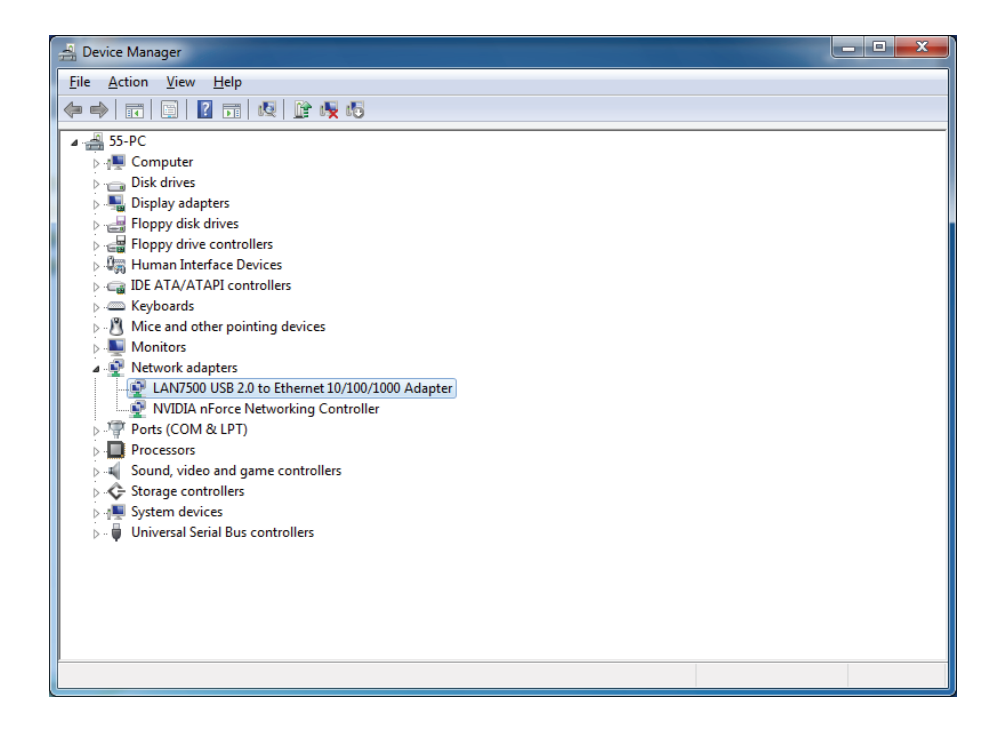